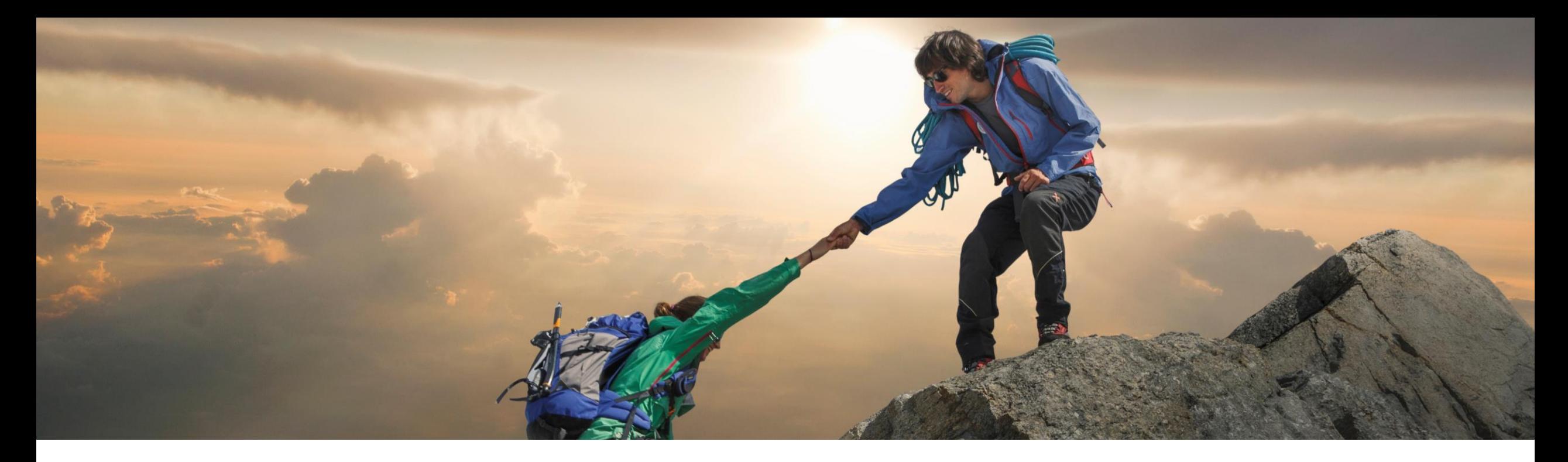

# **Feature at a Glance**

**Ability to Change the Contract Workspace Status from external system by Using the Contract Workspace Management API (SC-16324)**

**Enhancements to the Contract Workspace Management APIs (SC-16547)**

Target GA: Release 2302

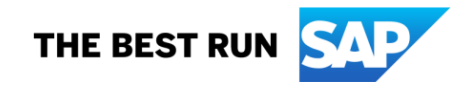

# **Ability to Change the Contract Workspace Status from external system by Using the Contract Workspace Management API (SC-16324)**

## **Description**

- This new API offers the capability to change the status of a contract workspace from an external system such as Icertis.
- **The user can change the status of the** agreement in Icertis to **executed**, which automatically changes the Ariba Contract Workspace status to **publish**.
- This also applies to any status change such as amendment agreement in Icertis, which automatically changes the linked Ariba Contract Workspace to **draft amendment**.

## **Customer benefit**

- **Business process automation** 
	- Improved integration
- **Business Process efficiency**

## **User**

**Buyer** 

## **Enablement model**

- **SAP Ariba: Automatically on**
- External solution: to be requested from external provider

## **Applicable solutions:**

- **SAP Ariba developer portal**
- **SAP Ariba APIS**
- **SAP Ariba Strategic Sourcing Suite**
- **SAP Ariba Contracts**
- ICI platform from Icertis or other external solutions

# **Prerequisites and restrictions**

- To create an application and request access to use the SAP Ariba APIs relevant to this feature, you must have access to the [SAP Ariba developer portal. For details refer to](https://help.sap.com/docs/ariba/sap-ariba-applications-wip-features/314e21baffa64340a0aa29b535236795.html?state=DRAFT) Steps to start using the SAP Ariba APIs in [Help for the SAP Ariba developer portal](https://help.sap.com/docs/ariba/sap-ariba-applications-wip-features/1d55722e669e4c6aaa4eda5a011519ac.html?state=DRAFT).
- [All queries made to this API must be authenticated using OAuth authentication. For details refer to](https://help.sap.com/docs/ariba/sap-ariba-applications-wip-features/c61ddbd093c1498aae76e42ffaf37e21.html?state=DRAFT) SAP Ariba developer portal authentication in [Help for the SAP Ariba developer portal](https://help.sap.com/docs/ariba/sap-ariba-applications-wip-features/1d55722e669e4c6aaa4eda5a011519ac.html?state=DRAFT).

# **User Tasks**

- [How to Change the State of a Contract Workspace by Using the Contract Workspace State Change API](https://help.sap.com/docs/ariba/sap-ariba-applications-wip-features/how-to-change-state-of-contract-workspace-by-using-contract-workspace-state-change-api?state=DRAFT)
- How to Change the State of Procurement Contract Workspace by Using the Contract Workspace Modification API

# **Enhancements to the Contract Workspace Management APIs (SC-16547)**

## **Description**

- This feature introduces two new APIs within the Contract Workspace Management APIs, the Contract Line Items Document Management API and the Contract Line Items Document Import API. These APIs enable **creating** a Contract Line Items Document (CLID), **modifying** an existing CLID, and importing line item information to the CLID of a contract workspace.
- **EXECUTE:** These APIs can be utilized in many scenarios such as when buyers want to manage the contract line items in a third party system, such as Icertis, which is integrated with SAP Ariba Contracts and want to synchronize data by pushing the line item information to the contract workspace in SAP Ariba Contracts.

## **Customer benefit**

- **Business process automation**
- Improved integration

#### **User**

**Buyer** 

#### **Enablement model**

- **SAP Ariba: Automatically on**
- External solution: to be requested from external provider

#### **Applicable solutions:**

- **SAP Ariba APIS**
- **SAP Ariba developer portal**
- **SAP Ariba Contracts**
- **SAP Ariba Strategic Sourcing Suite**
- ICI platform from Icertis or any external solution

# **Prerequisites and restrictions**

- To create an application and request access to use the SAP Ariba APIs relevant to this feature, you must have access to the SAP Ariba developer portal. For details refer to Steps to start using the SAP Ariba APIs in Help for the SAP Ariba developer portal.
- **All queries made to this API must be authenticated using OAuth authentication. For details refer to SAP Ariba** developer portal authentication in Help for the SAP Ariba developer portal.
- User whose credentials are passed in the API call must be a project owner, a team member, or should have view permissions.

## **User Tasks**

- [How to Create a Contract Line Items Document in a Contract Workspace using the Contract Line Items Document](https://help.sap.com/docs/ariba/sap-ariba-applications-wip-features/how-to-create-contract-line-items-document-in-contract-workspace-using-contract-line-items-document-management-api?state=DRAFT&locale=en-US) Management API
- [How to Update a Contract Line Items Document Using the Contract Line Items Document Management API](https://help.sap.com/docs/ariba/sap-ariba-applications-wip-features/how-to-update-contract-line-items-document-using-contract-line-items-document-management-api?locale=en-US&state=DRAFT)
- [How to Import Line Items to a Contract Line Items Document Using the Contract Line Items Import API](https://help.sap.com/docs/ariba/sap-ariba-applications-wip-features/how-to-import-line-items-to-contract-line-items-document-using-contract-line-items-import-api?locale=en-US&state=DRAFT)

# **Thank you.**

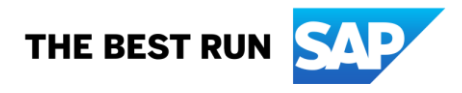

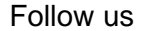

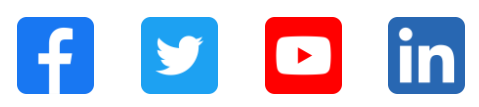

#### **[www.sap.com/contactsap](https://www.sap.com/registration/contact.html)**

© 2022 SAP SE or an SAP affiliate company. All rights reserved.

No part of this publication may be reproduced or transmitted in any form or for any purpose without the express permission of SAP SE or an SAP affiliate company. The information contained herein may be changed without prior notice. Some software products marketed by SAP SE and its distributors contain proprietary software components of other software vendors. National product specifications may vary. These materials are provided by SAP SE or an SAP affiliate company for informational purposes only, without representation or warranty of any kind, and SAP or its affiliated companies shall not be liable for errors or omissions with respect to the materials. The only warranties for SAP or SAP affiliate company products and services are those that are set forth in the express warranty statements accompanying such products and services, if any. Nothing herein should be construed as constituting an additional warranty. In particular, SAP SE or its affiliated companies have no obligation to pursue any course of business outlined in this document or any related presentation, or to develop or release any functionality mentioned therein. This document, or any related presentation, and SAP SE's or its affiliated companies' strategy and possible future developments, products, and/or platforms, directions, and functionality are all subject to change and may be changed by SAP SE or its affiliated companies at any time for any reason without notice. The information in this document is not a commitment, promise, or legal obligation to deliver any material, code, or functionality. All forward-looking statements are subject to various risks and uncertainties that could cause actual results to differ materially from expectations. Readers are cautioned not to place undue reliance on these forward-looking statements, and they should not be relied upon in making purchasing decisions. SAP and other SAP products and services mentioned herein as well as their respective logos are trademarks or registered trademarks of SAP SE (or an SAP affiliate company) in Germany and other countries. All other product and service names mentioned are the trademarks of their respective companies. See www.sap.com/trademark for additional trademark information and notices.

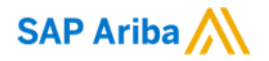

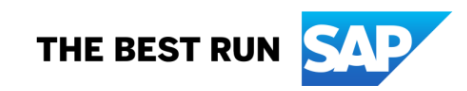